## L'escriptori (2) Encarna Gómez

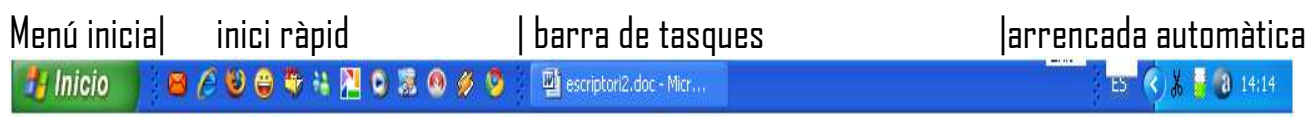

#### **El menú inicia**

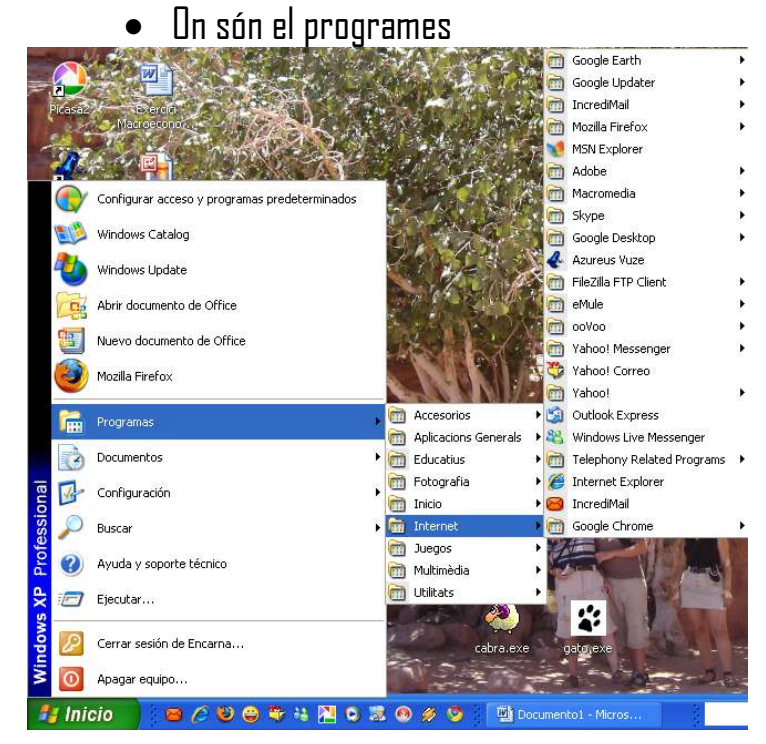

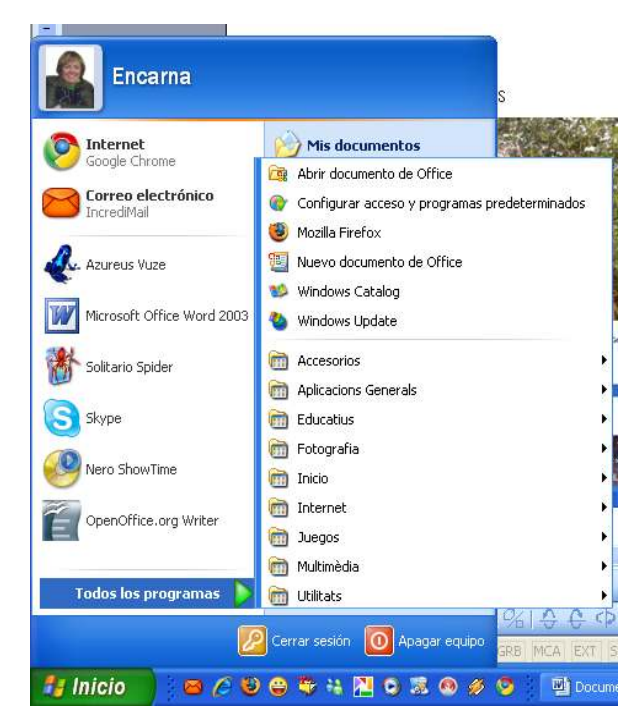

# • Cerca

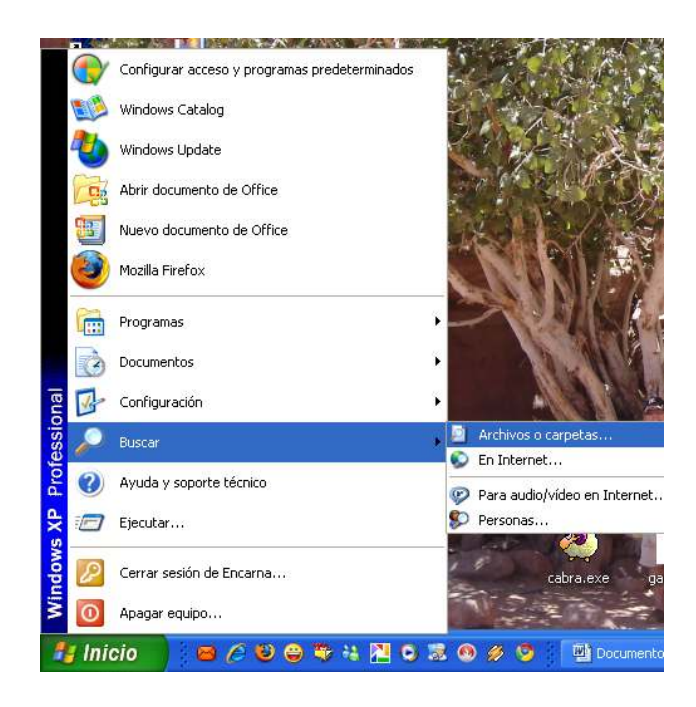

Anirem pas a pas clicant el que volem cercar

### En el menú clàssic En el menú de windows XP

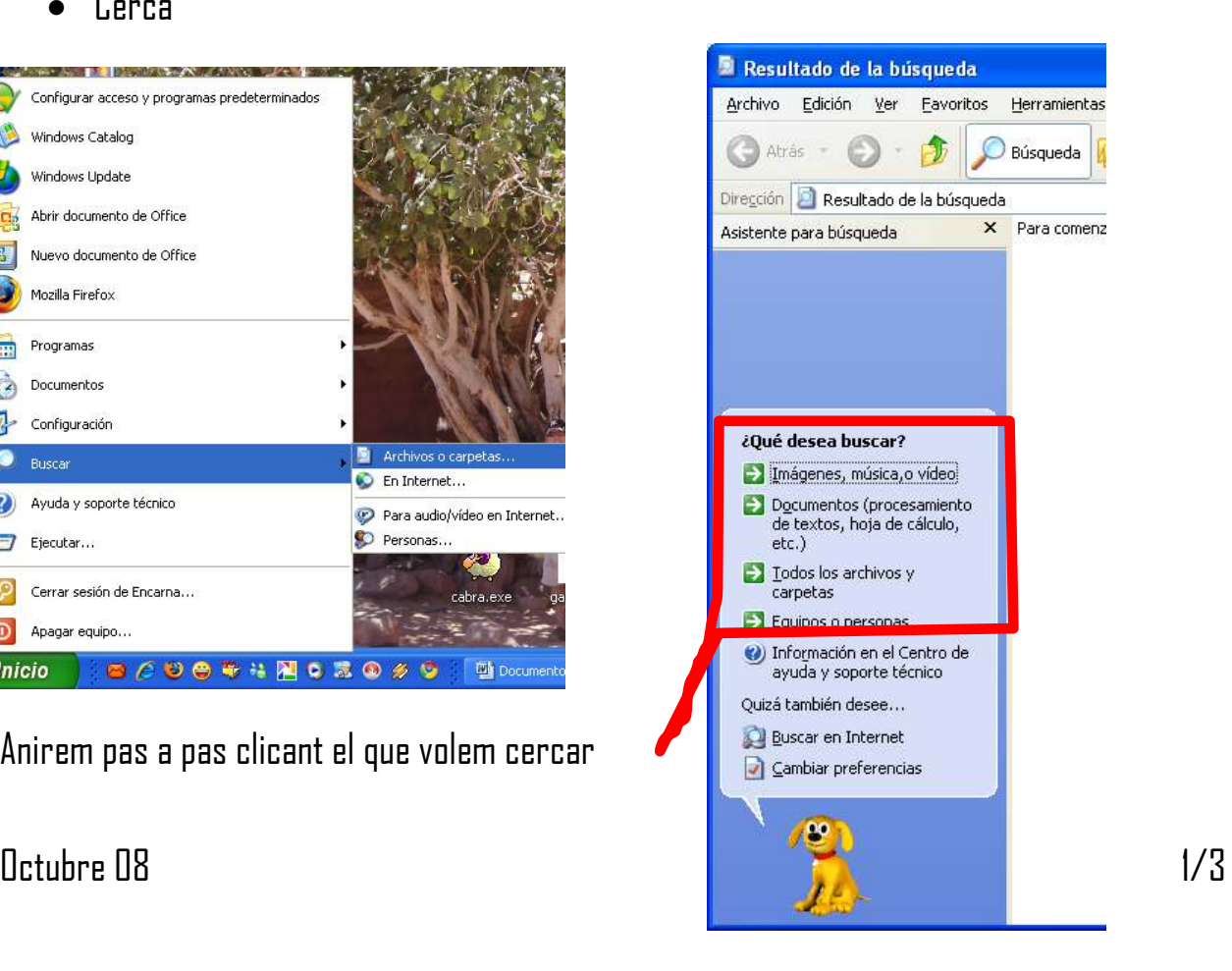

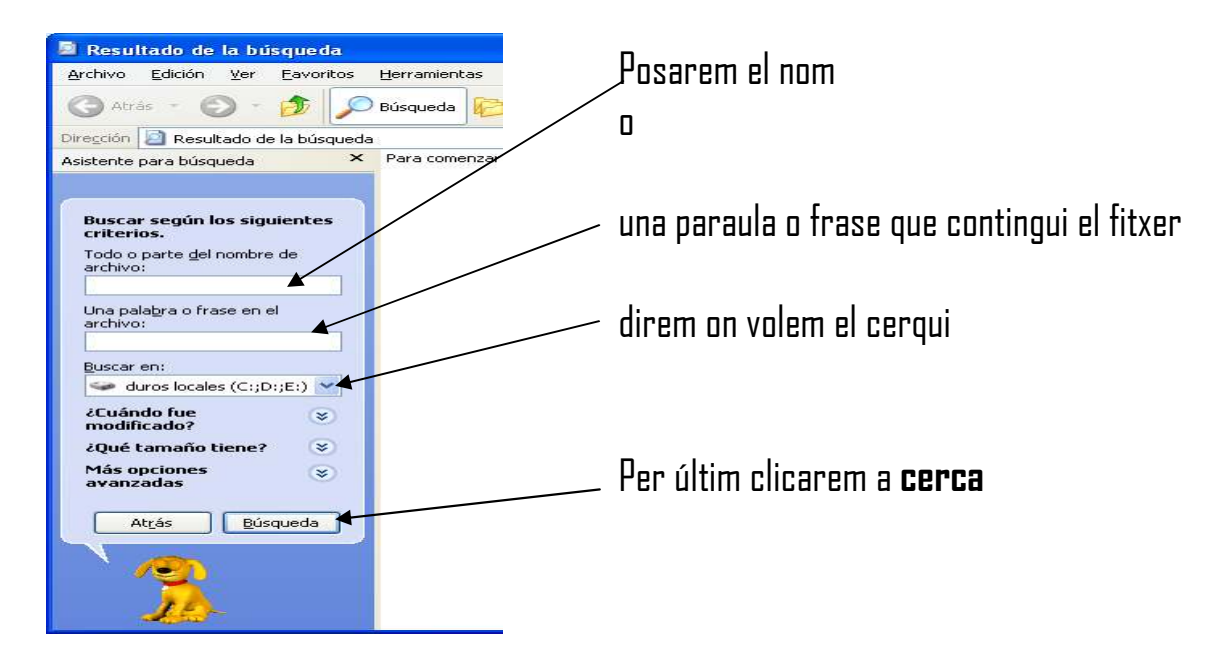

#### **La barra de tasques**

Ens indica les finestres que tenim obertes, minimitzades o no.

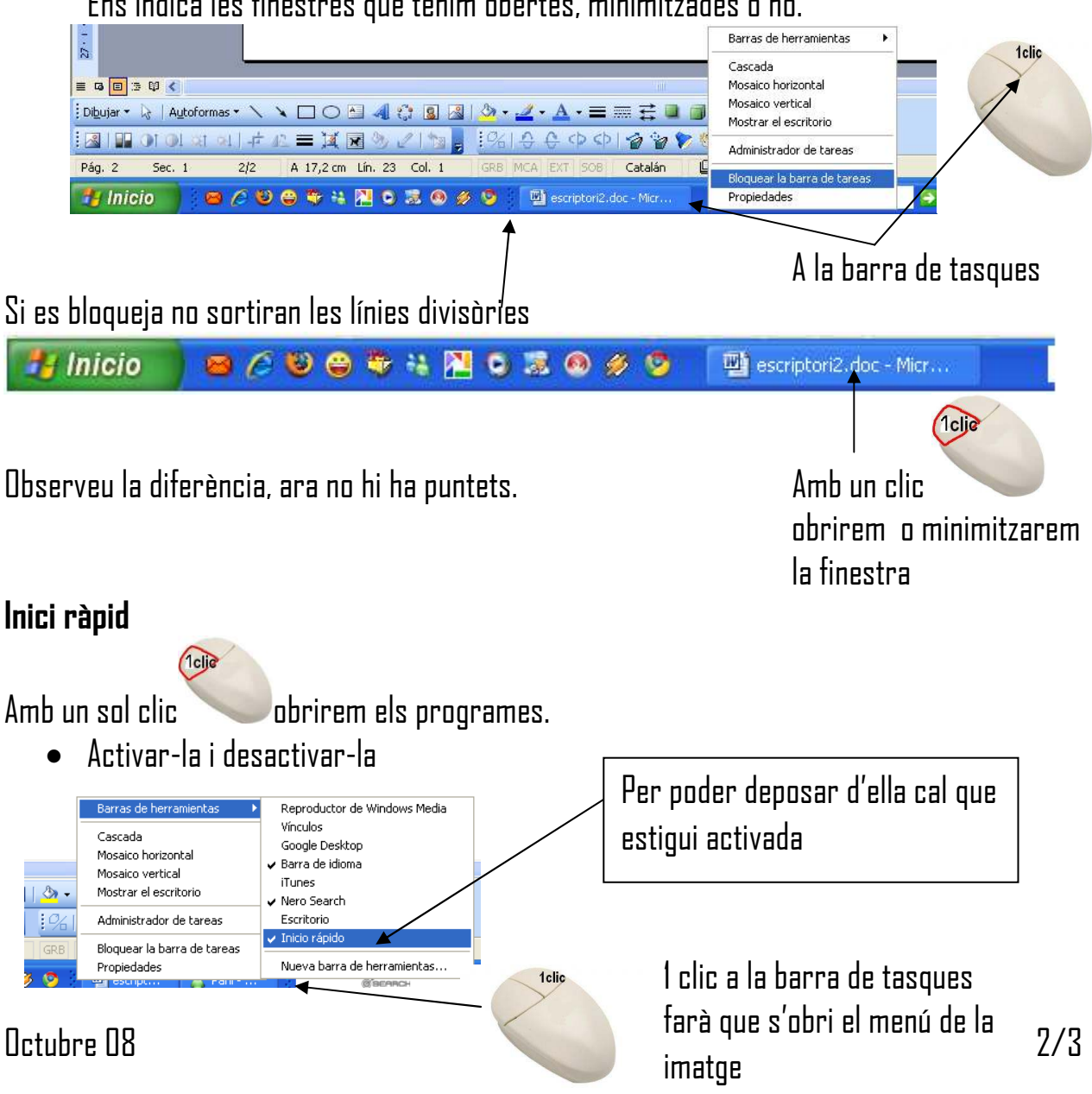

#### **Les icones de l'escriptori**

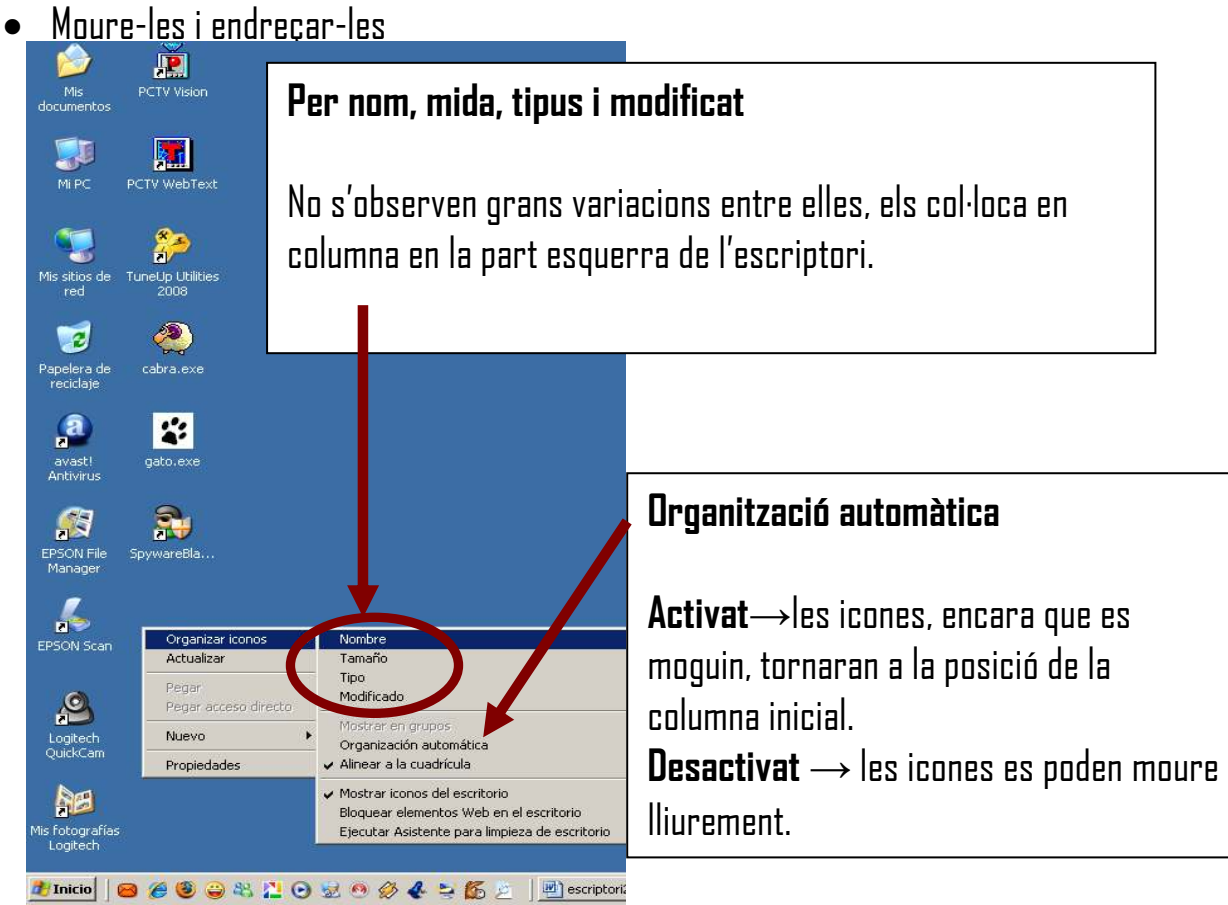

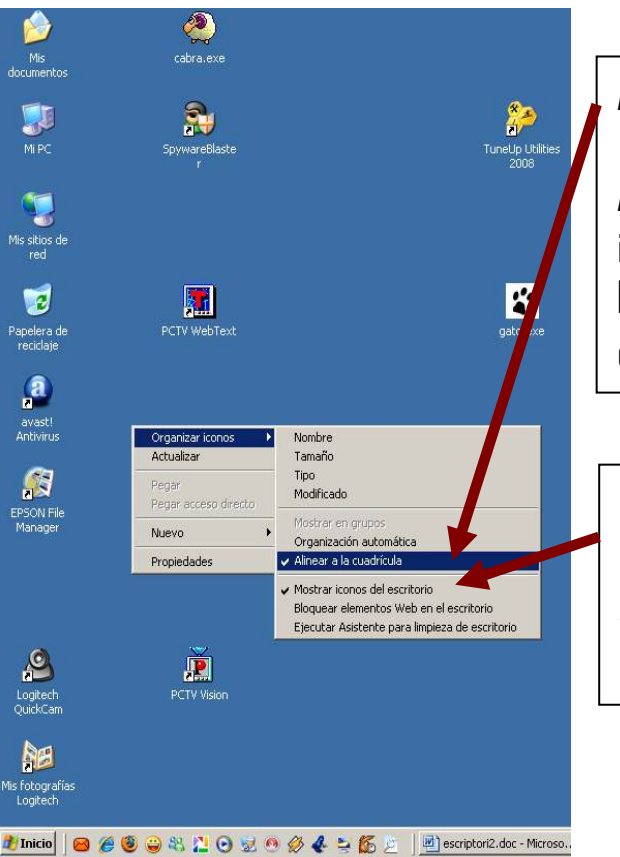

# **Alinear en quadrícula**

**Activat**→Et posa les icones alineades vertical i/o horitzontalment. **Desactivat** → Les icones es poden posar en qualsevol posició de l'escriptori

#### **Mostra icones de l'escriptori**

**Activat**→Es veuen les icones **Desactivat** → Oculta totes les icones

Octubre 08 3/3